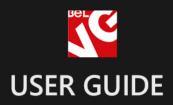

# **Checkout Fields**

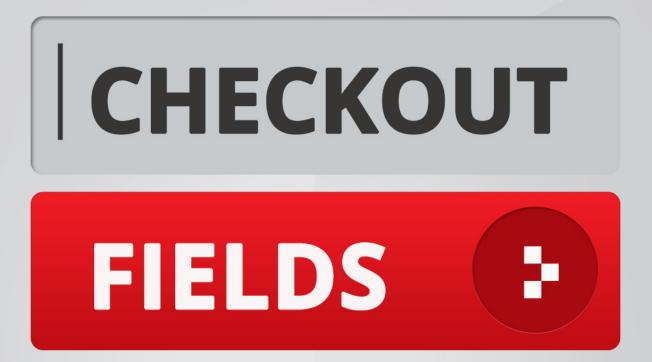

# BELVG

OUR SUPPORT TEAM: STORE@BELVG.COM, SKYPE: STORE.BELVG

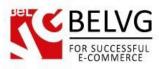

# **Table of Contents**

| 1. | Introduction to Checkout Fields v.3.0 | . 3 |
|----|---------------------------------------|-----|
| 2. | How to Install                        | . 4 |
| 3. | How to Configure                      | . 6 |
| 4. | How to Use                            | 14  |

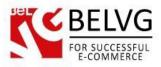

#### 1. Introduction to Checkout Fields v.3.0

While trying to make the process of purchasing faster, you still need to gather information about customers. When this is the case, use Magento checkout fields to add additional fields to the checkout in your online store. You can easily manage fields for your clients to fill in. Magento checkout fields module is very flexible and easy to install.

#### Key features:

- Unlimited number of fields;
- All types of fields available;
- Different types of field validation to add to the fields;
- Add fields to any of the checkout steps, even to several of them;
- Track statistics of the customer answers;
- Quickly edit and manage the fields (drag&drop);
- Unique fields for different store languages available;
- Answers are saved on the order page;
- Set dates for the fields to appear and disappear on frontend automatically.

#### **Overall information**

You can now easily add custom fields to any checkout steps with Magento Checkout Fields extension. Any type of field – selects, text, radio buttons, etc. Make them required or not, add validation, add different fields for different languages or stores. It is really easy to edit fields and gather statistics. A perfect choice both for specific cases where you require some information from the customers and when you just allow them to answer a couple of questions for you.

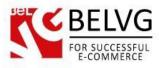

# 2. How to Install

Step 1. Check Permissions.

Make sure the "app", "skin", "media" and "js" directories of your Magento and all directories inside them have full written permissions or set permissions on each directory equal to 777 or 0777.

Important! Change all permissions back after installation.

Read more about permissions here. Step

Step 2. Disable Cache.

Log into Magento Admin Panel and go to System → Cache Management and disable cache. Read more about Cache Management here.

Step 3. Disable Compilation.

Log into Magento Admin Panel and go to System  $\rightarrow$  Tools  $\rightarrow$  Compilation and disable the compilation.

Step 4. Upload files

Upload all files and folders from folder to the installation directory of your Magento software using an FTP client. Step

Step 5. Re-login.

Log out and back into Magento Admin Panel.

Step 6. Enable extension.

- Go to System → Configuration. In the left column you will see the new tab Belvg Extensions.
- Enable extension for the whole website or selected store.

Now extension is installed and enabled.

After this step you can change all permissions, cache and compilation settings back.

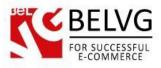

#### How to Deactivate

Step 1. Disable Extension.

Log into Magento Admin Panel and go to System  $\rightarrow$  Configuration  $\rightarrow$  BelVG module  $\rightarrow$  Settings Select "Disable" to deactivate the extension. Click "Save Config" button. The

extension is now deactivated.

Step 2.Clear cache.

Go to System  $\rightarrow$  Cache Management. Clear

the store cache.

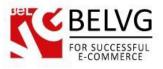

# 3. How to Configure

Log in to the admin panel, and we will show you how to configure the extension step by step. First go to System -> Configuration -> Checkout Fields. Here you will see module settings:

|                                                                        |                            |                    |                                                        |             |           |                        | Ch                 | eckout           | Fields co         | onfiguration                      |
|------------------------------------------------------------------------|----------------------------|--------------------|--------------------------------------------------------|-------------|-----------|------------------------|--------------------|------------------|-------------------|-----------------------------------|
| Dashboard Sales C                                                      | Catalog Customers          | Promotions         | Newsletter                                             | CMS         | Reports   | System                 |                    |                  | 0                 | Get help for this pag             |
| 🕕 Latest Message: Reminder: C                                          | hange Magento`s default ph | one numbers and ca | llouts before site                                     | launch      |           | You have <b>1</b> crit | cal, 5 major, 19 r | minor and 152 no | tice unread messa | age(s). <u>Go to notification</u> |
| Current Configuration Scope:<br>Default Config<br><u>Manage Stores</u> | ▼ @<br>Info                | : Fields           |                                                        |             |           |                        |                    |                  |                   | Save Config                       |
| Configuration GENERAL General                                          | Š                          | For docs & e       | e was develope<br>examples refer f<br>largest selectio | to the BelV | web site. | <u>themes</u> on M     | agento.            |                  |                   |                                   |
| Web<br>Desian                                                          | Module                     | /ersion            | 3.0.                                                   | 0           |           |                        |                    |                  |                   |                                   |
| Currency Setup                                                         | Last Up                    | date               | 201                                                    | 3-09-14     |           |                        |                    |                  |                   |                                   |
| Store Email Addresses                                                  | Descrip                    | ion                | Sto                                                    | ck Version  |           |                        |                    |                  |                   |                                   |
| Contacts                                                               | Settings                   |                    |                                                        | _           |           |                        |                    |                  |                   | ۵                                 |
| Reports                                                                | Setungs                    |                    |                                                        |             |           |                        |                    |                  |                   | •                                 |
| Content Management                                                     | Enable                     | For Frontend       | En                                                     | able        |           |                        | ▼ ?                | [STORE VIEW      | ]                 |                                   |
| ► CATALOG                                                              | Backend                    |                    |                                                        |             |           |                        |                    |                  |                   | 0                                 |
| Catalog                                                                | Duckena                    |                    |                                                        |             |           |                        |                    |                  |                   |                                   |
| Configurable Swatches                                                  | Show St                    | ores In Results    | En                                                     | able        |           |                        | •                  | [GLOBAL]         |                   |                                   |
| Inventory                                                              |                            |                    |                                                        |             |           |                        |                    |                  |                   |                                   |

- Enable for Frontend enable or disable extension on the frontend.
- Show stores in result choose whether to show stores in the statistics results.

#### How to create a new field

To create a new checkout field go to **Sales** -> **Checkout Fields**. Here you will see the list of all fields. Press "add new" button to create a new field.

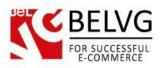

| Dashb    | oard Sales           | Catalog Customers           | Promotions          | Newsletter            | CMS   | Reports | System      |                      |                  | 🕑 Ge                  | t help for this pa          |
|----------|----------------------|-----------------------------|---------------------|-----------------------|-------|---------|-------------|----------------------|------------------|-----------------------|-----------------------------|
| 🕽 Latest | t Message: Reminder: | Change Magento's default ph | none numbers and ca | allouts before site I | aunch |         | You have    | 1 critical, 5 major, | 19 minor and 152 | notice unread message | (s). <u>Go to notificat</u> |
| 🗴 Mana   | age Checkout F       | ields                       |                     |                       |       | Click   | here t      | to add n             | ew field         | $\longrightarrow$     | O Add Ne                    |
| age 🕢    | 1 of 1 pages         | s ∣View 20 ▼ perpa          | age   Total 6 reco  | rds found             |       | S       | elect Store | View Not Sele        | ected            | • Rese                | t Filter Sear               |
| ld       | Field Code           |                             | Field La            | bel                   |       |         | 1           | Required             | Validation       | Frontend Input        | Actions                     |
| *        |                      |                             |                     |                       |       |         |             | ۲                    |                  | •                     |                             |
| 214      | test2                |                             | test2               |                       |       |         |             | No                   | None             | Yes/No                | ۵ ک                         |
| 211      | favorite_color       |                             | Your Far            | vorite Color          |       |         |             | Yes                  | None             | Dropdown              | ul 🖉 🗶                      |
| 210      | your_size            |                             | Your Siz            | e                     |       |         |             | Yes                  | None             | Dropdown              | (1) 🖉 🗶                     |
| 213      | test                 |                             | test                |                       |       |         |             | No                   | None             | Text Field            | Ø 🗴                         |
| 212      | payment_method       |                             | Favorite            | Payment Metho         | ds    |         |             | Yes                  | None             | Multiple Select       | d) 🖉 🗙                      |
| 215      | test_dropdown        |                             | test-dro            | pdown                 |       |         |             | No                   | None             | Dropdown              | <b>di 🖉 X</b>               |

First you will see the **Properties Tab** where you have to choose the field name and its type.

| Dashboard Sales Catalo           | og Customers Promotion             | s Newsletter CMS Reports                                                            | s System                                                  | ③ Get help for this p                                             |
|----------------------------------|------------------------------------|-------------------------------------------------------------------------------------|-----------------------------------------------------------|-------------------------------------------------------------------|
| Latest Message: Reminder: Change | Magento`s default phone numbers an | d callouts before site launch                                                       | You have <b>1</b> critical, 5 major, <b>19</b> mi         | nor and <b>152</b> notice unread message(s). <u>Go to notific</u> |
| ttribute Information             | Edit Category Att                  | ribute "Your Favorite Color"                                                        |                                                           | Back Reset S                                                      |
| Properties                       |                                    |                                                                                     |                                                           |                                                                   |
| Manage Label / Options           | Attribute Properties               |                                                                                     |                                                           |                                                                   |
| Steps and Stores                 | Attribute Code *                   | favorite_color<br>For internal use. Must be<br>Maximum length of attribu<br>symbols | e unique with no spaces.<br>ute code must be less then 30 | Enter the name of the field                                       |
|                                  |                                    |                                                                                     | ]                                                         |                                                                   |
|                                  | Input Type                         | Dropdown                                                                            | •                                                         | Cranify in which and                                              |
|                                  | Input Type<br>Is Required          | Dropdown<br>Yes                                                                     | · · · · · · · · · · · · · · · · · · ·                     | Specify input and validation type                                 |

- Attribute Code enter the attribute code for the field;
- Input type select the type of the field. Different field types are available such as text area, date, yes/no, multiple select, dropdown;
- Is Required select whether this field is required or not;
- Validation choose the validation type for this field. It can be decimal number, integer number, email, url, letters (a-z, A-Z) or numbers (0-9);
- Default value enter the default value for this field.

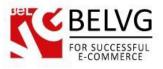

If your store operates different languages, choose **Manage Label Tab** and insert field name in the forms provided. On this page you can also add and manage **Options** (values of your field) if it is necessary.

| Dashboard Sales Catalog             | Customers            | Promotions                        | Newsletter         | CMS          | Reports      | System     |                      |                       | ③ Get help for this                        |  |
|-------------------------------------|----------------------|-----------------------------------|--------------------|--------------|--------------|------------|----------------------|-----------------------|--------------------------------------------|--|
| Latest Message: Reminder: Change Ma | gento`s default phor | e numbers and ca                  | llouts before site | launch       |              | You have   | 1 critical, 5 major, | 19 minor and 152 noti | ce unread message(s). <u>Go to notific</u> |  |
| ttribute Information                | Edit Ca              | tegory Attrib                     | ute "Your Fa       | vorite C     | olor"        |            |                      |                       | Back Reset      Section:                   |  |
| Properties                          |                      |                                   |                    |              |              |            |                      |                       |                                            |  |
| Manage Label / Options              | 🂡 lf you d           | o not specify an                  | option value for   | r a specific | store view t | hen the de | fault (Admin) va     | lue will be used.     |                                            |  |
| Steps and Stores                    |                      |                                   |                    |              |              |            |                      |                       |                                            |  |
|                                     | Manage Tit           | Manage Titles (Size, Color, etc.) |                    |              |              |            |                      |                       |                                            |  |
|                                     | Admin                | English                           | Frei               | nch          | German       |            |                      |                       |                                            |  |
|                                     | Your Favo            | rite Col                          |                    |              |              |            |                      |                       |                                            |  |
|                                     |                      |                                   |                    |              |              |            |                      |                       |                                            |  |
|                                     |                      | f f                               |                    |              |              |            |                      |                       |                                            |  |
|                                     | Manage Op            | tions (values of                  | your attribute)    |              |              |            |                      |                       |                                            |  |
|                                     | Admin                | English                           | Frei               | nch          | German       |            | Position             | Is Default            | Add Option                                 |  |
|                                     | Blue                 |                                   |                    |              |              |            | 0                    | 0                     | Delete                                     |  |
|                                     | Green                |                                   |                    |              |              |            | 0                    | 0                     | Belete                                     |  |
|                                     | Red                  |                                   |                    |              |              |            | 0                    | 0                     | Delete                                     |  |

Then go to **Steps and stores tab**. Here you can **choose the checkout step** for every store where the field will be displayed.

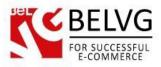

| Dashboard Sales Catalo           | og Customers Promotions                   | Newsletter CMS Reports System        |                                   | Get help for this                         |
|----------------------------------|-------------------------------------------|--------------------------------------|-----------------------------------|-------------------------------------------|
| Latest Message: Reminder: Change | e Magento's default phone numbers and cal | outs before site launch You have 1 c | ritical, 5 major, 19 minor and 15 | 2 notice unread message(s). Go to notific |
| tribute Information              | Edit Category Attribu                     | ite "Your Favorite Color"            |                                   | Back Reset S                              |
| Properties                       | Main Website / English                    |                                      |                                   |                                           |
| Manage Label / Options           |                                           |                                      |                                   |                                           |
| Steps and Stores                 | Checkout Steps                            | shipping_method                      | •                                 |                                           |
|                                  | Date From                                 | 12/19/2014                           |                                   |                                           |
|                                  | Date To                                   | Reset                                |                                   |                                           |
|                                  | Tooltip                                   |                                      |                                   |                                           |
|                                  |                                           |                                      |                                   |                                           |
|                                  |                                           |                                      |                                   |                                           |
|                                  |                                           |                                      |                                   |                                           |
|                                  |                                           |                                      |                                   |                                           |
|                                  |                                           |                                      |                                   |                                           |
|                                  |                                           |                                      |                                   |                                           |
|                                  | Main Website / French                     |                                      |                                   |                                           |
|                                  |                                           |                                      |                                   |                                           |
|                                  | Checkout Steps                            | review                               | •                                 |                                           |
|                                  | Date From                                 | 12/19/2014                           |                                   |                                           |
|                                  | Date To                                   | Reset                                |                                   |                                           |
|                                  | Tooltip                                   |                                      |                                   |                                           |
|                                  |                                           |                                      |                                   |                                           |
|                                  |                                           |                                      |                                   |                                           |
|                                  |                                           |                                      |                                   |                                           |
|                                  |                                           |                                      |                                   |                                           |
|                                  |                                           |                                      |                                   |                                           |
|                                  |                                           |                                      | 1                                 |                                           |
|                                  | Noin Woksitz / Company                    |                                      |                                   |                                           |
|                                  | Main Website / German                     |                                      |                                   |                                           |
|                                  | Checkout Steps                            | billing                              | •                                 |                                           |
|                                  | Date From                                 | 12/19/2014                           |                                   |                                           |
|                                  | Date To                                   | Reset                                |                                   |                                           |
|                                  | Tooltip                                   |                                      |                                   |                                           |
|                                  |                                           |                                      |                                   |                                           |
|                                  |                                           |                                      |                                   |                                           |
|                                  |                                           |                                      |                                   |                                           |
|                                  |                                           |                                      |                                   |                                           |
|                                  |                                           |                                      |                                   |                                           |
|                                  |                                           |                                      | 1                                 |                                           |

- Checkout Steps choose one of the five checkout steps (billing, shipping, shipping\_method, payment review) where the field will be displayed. You can also disable this field for particular stores;
- Date from choose the date you want to start displaying the field;
- Date to choose the date you want to stop displaying the field;

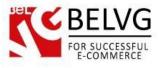

• **Tooltip** – enter the tooltip that will be displayed near the field to help customers to fill in the field.

Press save button to create the new checkout field.

#### How to manage checkout fields

In the list of all checkout fields you will see the action buttons to **view statistics, edit or delete field**.

| Dashb    | oard Sales Catalog Custom                | ers Promotions          | Newsletter CMS             | 8 Reports | System      |                      |                                     | 🔞 Get                  | help for this pa           |
|----------|------------------------------------------|-------------------------|----------------------------|-----------|-------------|----------------------|-------------------------------------|------------------------|----------------------------|
| 🕽 Latest | Message: Reminder: Change Magento`s defa | ult phone numbers and c | allouts before site launch |           | You have    | e 1 critical, 5 majo | r, <b>19</b> minor and <b>152</b> n | notice unread message( | s). <u>Go to notificat</u> |
| 🕺 Mana   | age Checkout Fields                      |                         |                            | Edit, d   | elete       | and stat             | tistics but                         | tons 🦳                 | O Add Ne                   |
| age 🖃    | 1 ▶ of 1 pages   View 20 ▼ p             | er page   Total 6 reco  | ords found                 | s         | Select Stor | e View Not Se        | lected                              | ▼ Reset                | Filter Searc               |
| ld       | Field Code                               | Field La                | bel                        |           |             | Required             | Validation                          | Frontend Input         | Actions                    |
| *        |                                          |                         |                            |           |             | •                    | · .                                 | · · · ·                | 4                          |
| 214      | test2                                    | test2                   |                            |           |             | No                   | None                                | Yes/No                 | 00                         |
| 211      | favorite_color                           | Your Fa                 | vorite Color               |           |             | Yes                  | None                                | Dropdown               | <b>d</b> 🖉 🗶               |
| 210      | your_size                                | Your Siz                | te                         |           |             | Yes                  | None                                | Dropdown               | <b>d</b> 🖉 🗶               |
| 213      | test                                     | test                    |                            |           |             | No                   | None                                | Text Field             | کی                         |
| 212      | payment_method                           | Favorite                | Payment Methods            |           |             | Yes                  | None                                | Multiple Select        | <b>M</b> 🖉 🗶               |
| 215      | test_dropdown                            | test-dro                | pdown                      |           |             | No                   | None                                | Dropdown               | 11 Ø X                     |

If you press the **statistics button** you see the popup with the field statistics for all stores (if configured). You can switch the statistics between quantity and percent.

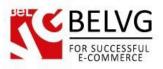

| Dashboard Sale      | s Catalog         | Customers           | Promotions    | Ne         | wsletter CMS R         | ports System                |                  |               | 🛞 Get help                 | for this pa |
|---------------------|-------------------|---------------------|---------------|------------|------------------------|-----------------------------|------------------|---------------|----------------------------|-------------|
| Latest Message: Rer | ninder: Change Ma | gento's default pho | ne numbers an | d callouts | before site launch     | You have 1 critical, 5 majo | or, 19 minor and | 164 notice un | read message(s). <u>Go</u> |             |
| 🗱 Manage Check      | out Fields        |                     |               |            |                        |                             |                  |               | ٩                          | ) Add Ne    |
| Page 💽 1 🕞 of 1     | pages   View      | 20 v perpa          | ge Statistics | 5          |                        |                             |                  | 8             | Reset Filter               | Searc       |
| Id Field Code       |                   |                     | 😽 You         | r Favo     | rite Color             | Qty                         | *****            | •             | Frontend Input             | Actions     |
| *                   |                   |                     | Value         | Total      | Main Website / English | Main Website / French       | Main Website     | e / German    | •                          |             |
| 216 delivery_date   |                   |                     | Blue          | 2          | 2                      | 0                           | 0                |               | Date                       |             |
| 211 favorite_color  |                   |                     | Green         | 1          | 1                      | 0                           | 0                |               | Dropdown                   |             |
| 210 your_size       |                   |                     | Red           | 1          | 1                      | 0                           | 0                |               | Dropdown                   |             |
| 212 payment_meth    | od                |                     |               | Favorite   | Payment Methods        |                             | Yes              | None          | -<br>Multiple Select       |             |

Sort order of the attributes at the frontend is completely repeats of sort order in the list. You can change it by **dragging the rows**. Note that the custom checkout fields are placed after the standard fields on the frontend.

| Dashb    | ooard <mark>Sales</mark> Catalog Custo  | omers Promotions Newsletter                     | CMS Reports S | System                                     |                                    | 😨 Ge                   | t help for this p          |
|----------|-----------------------------------------|-------------------------------------------------|---------------|--------------------------------------------|------------------------------------|------------------------|----------------------------|
| 🕕 Latest | t Message: Reminder: Change Magento`s d | efault phone numbers and callouts before site I | aunch Y       | 'ou have <mark>1 critical</mark> , 5 major | , <b>19</b> minor and <b>152</b> r | notice unread message( | (s). <u>Go to notifica</u> |
| 🛪 Man    | age Checkout Fields                     |                                                 |               |                                            |                                    |                        | G Add N                    |
| Page 🕢   | 1                                       | per page   Total 6 records found                | Sele          | ct Store View Not Sel                      | ected                              | ▼ Rese                 | t Filter Sea               |
| ld       | Field Code                              | Field Label                                     |               | Required                                   | Validation                         | Frontend Input         | Actions                    |
| *        |                                         |                                                 |               |                                            |                                    | •                      |                            |
| 214      | test2                                   | test2                                           |               | No                                         | None                               | Yes/No                 | Ø 🗴                        |
| 211      | favorite_color                          | Your Favorite Color                             |               | Yes                                        | None                               | Dropdown               | <b>d</b>                   |
| 210      | your_size                               | Your Size                                       |               | Yes                                        | None                               | Dropdown               | (II) 🖉 🗶                   |
| 212      | payment_method                          | Favorite Payment Metho                          | ds            | Yes                                        | None                               | Multiple Select        | (1) 🖉 🗶                    |
| 213      | test                                    | test                                            |               | No                                         | None                               | Text Field             | Ø 🗴                        |
| 215      | test_dropdown                           | test-dropdown                                   |               | No                                         | None                               | Dropdown               | (1) 🖉 🗶                    |

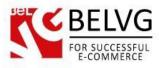

You can easily **select store view** and see fields only for a particular store.

| Dashb  | oard <mark>Sales</mark> Catalo | og Customers Promotio             | ns Newsletter CMS               | B Reports S     | ystem               |                    |                                  | 🕑 Ge                 | t help for this p          |
|--------|--------------------------------|-----------------------------------|---------------------------------|-----------------|---------------------|--------------------|----------------------------------|----------------------|----------------------------|
| Latest | Message: Reminder: Change      | e Magento`s default phone numbers | and callouts before site launch | Y               | ou have <b>1 cr</b> | itical, 5 major, 1 | 19 minor and 152 no              | tice unread message( | (s). <u>Go to notifica</u> |
| 🛪 Mana | age Checkout Fields            |                                   | Se                              | lect store      | view -              |                    | <b>\</b> .                       |                      | O Add Ne                   |
| Page 🕢 | 1 🕞 of 1 pages   Vie           | ew 20 🔻 perpage   Total 6         | i records found                 | Selec           | t Store Vie         |                    | bsite / English                  | Rese                 | t Filter Sear              |
| Id     | Field Code                     | Field Label                       |                                 | Checkout Step   | Req                 | a main we          | bsite / English                  | itend Input          | Actions                    |
| *      |                                |                                   |                                 |                 | •                   |                    | bsite / French<br>bsite / German |                      |                            |
| 214    | test2                          | test2                             |                                 | shipping_method | •                   | No                 | None                             | Yes/No               | <ul> <li>×</li> </ul>      |
| 211    | favorite_color                 | Your Favorite C                   | olor                            | shipping_method | •                   | Yes                | None                             | Dropdown             | (i) 🖉 🗶                    |
| 210    | your_size                      | Your Size                         |                                 | billing         | •                   | Yes                | None                             | Dropdown             |                            |
| 212    | payment_method                 | Favorite Payme                    | nt Methods                      | review          | •                   | Yes                | None                             | Multiple Select      | di 🖉 🗶                     |
| 213    | test                           | test                              |                                 | review          | •                   | No                 | None                             | Text Field           | ۲                          |
| 215    | test_dropdown                  | test-dropdown                     |                                 | review          | •                   | No                 | None                             | Dropdown             | <b>di 🖉 X</b>              |

After you choose the store you will see the fields for this particular store and can easily and quickly **manage them right in the list**. Here you can change the checkout step.

| Dashbo | oard Sales Catalog           | Customers             | Promotions Newsl            | etter CMS      | Reports                             | System     |                        |                    | 🕑 Ge                 | t help for this p          |
|--------|------------------------------|-----------------------|-----------------------------|----------------|-------------------------------------|------------|------------------------|--------------------|----------------------|----------------------------|
| Latest | Message: Reminder: Change Ma | agento`s default phon | e numbers and callouts befo | re site launch |                                     | You have   | e 1 critical, 5 major, | 19 minor and 152 n | otice unread message | s). <u>Go to notificat</u> |
| Mana   | age Checkout Fields          |                       | Change the                  | position       | of the                              | field      | right on               | the list           |                      | G Add Ne                   |
| ge 🛃 [ | 1 🕞 of 1 pages   View        | 20 v per page         | e   Total 6 records found   | C              | s s                                 | elect Stor | e View Main We         | ebsite / English   | ▼ Rese               | t Filter Sear              |
|        | Field Code                   | Field                 | Label                       | C              | Checkout Step                       |            | Required               | Validation         | Frontend Input       | Actions                    |
| *      |                              |                       |                             |                | V                                   | ٣          | •                      | •                  | •                    |                            |
| 214    | test2                        | test2                 |                             |                | shipping_met                        | nod v      | No                     | None               | Yes/No               | ۲                          |
| 211    | favorite_color               | Your                  | Favorite Color              |                | disabled<br>billing<br>obioping     |            | Yes                    | None               | Dropdown             | 11 × ×                     |
| 210    | your_size                    | Your                  | Size                        |                | shipping<br>shipping_met<br>payment | lod        | Yes                    | None               | Dropdown             | (1) 🖉 🗶                    |
| 212    | payment_method               | Favor                 | ite Payment Methods         |                | review                              |            | Yes                    | None               | Multiple Select      | 1) Ø X                     |
| 213    | test                         | test                  |                             |                | review                              | •          | No                     | None               | Text Field           | ۲                          |
| 215    | test_dropdown                | test-c                | Iropdown                    |                | review                              | ۲          | No                     | None               | Dropdown             | <b>d (</b>                 |

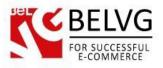

You can also **sort fields** using the filters at the top of the list.

| Dashb  | oard Sales Catalog                           | Customers Promot              | ons Newsletter CM                         | IS Reports Sy   | sterr |                                         |                          | 😨 Ge               | et help for this          |
|--------|----------------------------------------------|-------------------------------|-------------------------------------------|-----------------|-------|-----------------------------------------|--------------------------|--------------------|---------------------------|
| Latest | t <mark>Message:</mark> Reminder: Change Mag | gento`s default phone numbers | and callouts before site launch           | Yo              | u hav | ve 1 critical, 5 majo                   | or, 19 minor and 152 not | ice unread message | (s). <u>Go to notific</u> |
| Mana   | age Checkout Fields                          |                               | Sort attri                                | butes by dif    | fer   | rent typ                                | es —                     |                    | 🕒 Add I                   |
|        |                                              |                               |                                           |                 |       |                                         |                          |                    |                           |
| je 🖃   | 1 of 1 pages   View                          |                               | 6 records found                           |                 | t Sto | Nananananananananananananananananananan | Vebsite / English        |                    | et Filter Sea             |
|        | Field Code                                   | Field Label                   |                                           | Checkout Step   |       | Required                                | Validation               | Frontend Input     | Actions                   |
| *      |                                              |                               |                                           |                 | •     |                                         | · _ · · ·                |                    |                           |
| 214    | test2                                        | test2                         |                                           | shipping_method | ۲     | No                                      | None<br>Decimal Numbe    | ar                 | Ø 8                       |
| 211    | favorite_color                               | Your Favorite                 | Color                                     | shipping_method | ۲     | Yes                                     | Integer Number<br>Email  |                    |                           |
| 210    | your_size                                    | Your Size                     |                                           | billing         | ۲     | Yes                                     | URL<br>Letters           |                    |                           |
| 212    | payment_method                               | Favorite Paym                 | ent Methods                               | review          | ۲     | Yes                                     | Letters (a-z, A-Z)       | or Numbers (0-9)   | d 🖉 🤅                     |
| 213    | test                                         | test                          |                                           | review          | ۲     | No                                      | None                     | Text Field         | Ø 🗴                       |
| 215    | test_dropdown                                | test-dropdowr                 | L. C. C. C. C. C. C. C. C. C. C. C. C. C. | review          | •     | No                                      | None                     | Dropdown           | <b>d</b>                  |

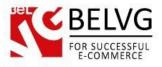

# 4. How to Use

Checkout fields will be placed at the checkout steps that configured in the module settings.

| ۲<br>۲                                                                 |                   |                      |                |
|------------------------------------------------------------------------|-------------------|----------------------|----------------|
| FIELDS                                                                 |                   | ACCOUNT              | ेल्लू CART (1) |
| rields                                                                 | Sea               | ch entire store here | ۹              |
| WOMEN MEN ACCESSORIES HOME & DECOR SALE VIP                            |                   |                      |                |
|                                                                        | VOLID CHECK       | OUT PROGRESS         |                |
| CHECKOUT                                                               | BILLING ADDR      |                      |                |
| 1 CHECKOUT METHOD                                                      | Edit SHIPPING ADD |                      |                |
| 2 BILLING INFORMATION                                                  | SHIPPING ME       | THOD                 |                |
|                                                                        | PAYMENT ME        | THOD                 |                |
| First Name * * Required Fi                                             | lds               |                      |                |
| E                                                                      |                   |                      |                |
| Last Name *                                                            |                   |                      |                |
|                                                                        |                   |                      |                |
| Company                                                                |                   |                      |                |
| Email Address '                                                        |                   |                      |                |
|                                                                        |                   |                      |                |
| Address *                                                              |                   |                      |                |
|                                                                        |                   |                      |                |
| Street Address 2                                                       |                   |                      |                |
|                                                                        |                   |                      |                |
| City*                                                                  |                   |                      |                |
|                                                                        |                   |                      |                |
| State/Province*                                                        |                   |                      |                |
| Please select region, state or province   Zip/Postal Code *            |                   |                      |                |
|                                                                        |                   |                      |                |
| Country *                                                              |                   |                      |                |
| United States                                                          |                   |                      |                |
| Telephone *                                                            |                   |                      |                |
|                                                                        |                   |                      |                |
| Fax                                                                    |                   |                      |                |
|                                                                        |                   |                      |                |
| (Your Size*)<br>XS<br>New checkout field<br>on the billing information |                   |                      |                |
| xs on the billing information                                          | n step            |                      |                |
| Ship to this address                                                   |                   |                      |                |
| Ship to different address                                              |                   |                      |                |
| CONTINUE                                                               |                   |                      |                |
| 3 SHIPPING INFORMATION                                                 |                   |                      |                |
| 4 SHIPPING METHOD                                                      |                   |                      |                |
| 5 PAYMENT INFORMATION                                                  |                   |                      |                |
|                                                                        |                   |                      |                |

|                                                             |                               | ACCOUNT                              |
|-------------------------------------------------------------|-------------------------------|--------------------------------------|
| FIELDS                                                      |                               | Search entire store here             |
| WOMEN MEN ACCESSORIES HOME & DECOR                          | SALE VIP                      |                                      |
| CHECKOUT                                                    |                               | YOUR CHECKOUT PROGRESS               |
| _                                                           |                               | BILLING ADDRESS   CHANGE             |
| 1 CHECKOUT METHOD                                           | Edit                          | rtrt rtrt<br>rttrt                   |
| 2 BILLING INFORMATION                                       | Edit                          | rtt, Alabama, 44444<br>United States |
| 3 SHIPPING INFORMATION                                      | Edit                          | T: 4545555                           |
| 4 SHIPPING METHOD                                           |                               | SHIPPING ADDRESS   CHANGE            |
|                                                             |                               | rtrt rtrt<br>rttrt                   |
| United Parcel Service                                       |                               | rtt, Alabama, 44444<br>United States |
| Ground \$13.57                                              |                               | T: 4545555                           |
| 3 Day Select \$25.17                                        |                               |                                      |
| Next Day Air \$70.59                                        |                               | PAYMENT METHOD                       |
| Delivery Date *                                             |                               |                                      |
| testz                                                       | New checkout fields           |                                      |
|                                                             | — on the shipping method step | 2                                    |
| Your Favorite Color * Blue                                  |                               |                                      |
|                                                             |                               |                                      |
| DO YOU HAVE ANY GIFT ITEMS IN YOUR ORDER? Add gift options. |                               |                                      |
|                                                             |                               |                                      |
| CONTINUE                                                    | «Back                         |                                      |

Admin can also view all the information on the order page in the checkout fields tab.

| Dashboard Sales Ca                                                                               | talog Customers Promotions | Newsletter CMS Reports System | ③ Get help for this p                                                                   |
|--------------------------------------------------------------------------------------------------|----------------------------|-------------------------------|-----------------------------------------------------------------------------------------|
| Latest Message: Reminder: Change Magento's default phone numbers and callouts before site launch |                            |                               | You have 1 critical, 5 major, 19 minor and 155 notice unread message(s). Go to notifica |
| Order View                                                                                       | 🚽 Order # 14500000         | 9   Dec 19, 2014 11:30:25 AM  | Back Edit Cancel Send Email Hold 5 Invoice 5 S                                          |
| Information                                                                                      |                            |                               |                                                                                         |
| Invoices                                                                                         | Billing Fields             |                               | Shipping Method Fields                                                                  |
| Credit Memos                                                                                     | Your Size                  | XS                            | Your Favorite Color Green                                                               |
| Shipments                                                                                        |                            |                               |                                                                                         |
| Comments History                                                                                 |                            |                               |                                                                                         |
|                                                                                                  |                            |                               |                                                                                         |

Do you have questions about extension configurations?

Contact us and we will help you in a moment.

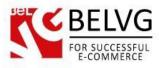

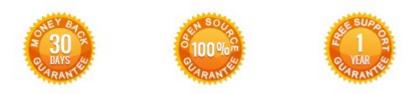

#### Our Office: M.Bogdanovicha 130, Minsk, Belarus

We look forward to your feedback. Comments, opinions and suggestions are largely appreciated. Read our **blog** and follow us on Facebook, Twitter, Google+ and LinkedIn to know BeIVG latest news, analytics and discount offers. See you online!

| Ь | BelVG blog    | http://blog.belvg.com        | 8+       | Google+ <u>http://gplus.to/BelVG</u>      |
|---|---------------|------------------------------|----------|-------------------------------------------|
| f | Facebook page | http://facebook.com/BelVGcom | Linked 🖬 | In page http://linkedin.com/company/belvg |
| t | Twitter page  | http://twitter.com/BelVG_com | 8        | Skype <u>store.belvg</u>                  |
| @ | E-mail        | store@belvg.com              | C.       | Phone US: +1 650 924 9963                 |